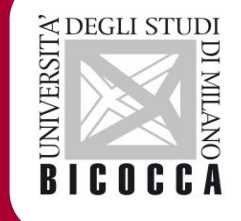

# **WELCOME KIT**

# APPLIED EXPERIMENTAL PSYCHOLOGICAL SCIENCES

A.A. 2024-2025

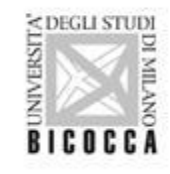

# **BENVENUTE e BENVENUTI!**

**Questa è una raccolta di informazioni utili per vivere al meglio l'ingresso in Università rivolta alle matricole del Corso di Laurea Magistrale in Neuropsicologia e Neuroscienze Cognitive– F5105P – Applied Experimental Psychological Sciences (Classe LM- 51)**

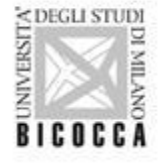

#### **DOVE TROVO LE INFORMAZIONI CHE MI SERVONO?**

# Il portale dell'Ateneo

# Il portale del Dipartimento

Il portale E-learning del Corso di Laurea Magistrale

Il Sito con le opinioni degli studenti

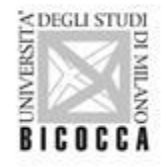

## **IL PORTALE DELL'ATENEO: [www.unimib.it](http://www.unimib.it/)**

Qui si trovano le informazioni generali comuni a tutti i Corsi di Studio offerti dall'Ateneo e quelle specifiche dei corsi di laurea afferenti al Dipartimento di Psicologia, nonché i servizi online di uso più frequente:

- **• Informazioni sulle modalità di ammissione** dei corsi di studio ([https://www.unimib.it/didattica/corsi-studio-iscrizioni\)](https://www.unimib.it/didattica/corsi-studio-iscrizioni) e i **regolamenti didattici [Applied Experimental Psychological Sciences \[F5105P\]](https://elearning.unimib.it/course/index.php?categoryid=3664)**
- **• Modulistica** (esposti, riconoscimento carriera pregressa, attestazione di presenza etc. <https://www.unimib.it/servizi/studenti-e-laureati/segreterie-studenti/modulistica>)

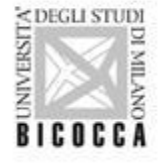

#### **IL PORTALE DELL'ATENEO: [www.unimib.it](http://www.unimib.it/)**

Altri servizi online di uso più frequente:

- Segreterie online per controllare lo stato della carriera, gestire e modificare piano di studi, dichiarazione ISEE, 150 ore, borse di studio. Da questa pagina è anche possibile iscriversi agli appelli d'esame ([https://s3w.si.unimib.it/Home.do\)](https://s3w.si.unimib.it/Home.do)
- Orari di apertura e modalità di prenotazione degli appuntamenti [\(https://www.unimib.it/servizi/studenti-e-laureati/segreterie\)](https://www.unimib.it/servizi/studenti-e-laureati/segreterie)

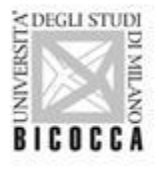

## **IL PORTALE DEL DIPARTIMENTO:<https://psicologia.unimib.it/it>**

Sul portale di Dipartimento vengono riportate tutte le informazioni relative alle attività di didattica e ricerca svolte in Dipartimento. Di particolare interesse per le persone iscritte ai corsi di laurea sono le informazioni sulle/i docenti del Dipartimento (aree di ricerca, orari di ricevimento ecc.) e la sezione Didattica (<https://psicologia.unimib.it/it/didattica/corsi-laurea-magistrale>) per le informazioni generali inerenti le diverse lauree magistrali, tra cui quella di Applied Experimental Psychological Sciences.

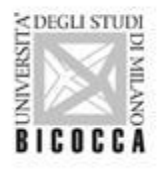

7

## **IL PORTALE E-LEARNING: https**://**[elearning.unimib.it](https://elearning.unimib.it/course/index.php?categoryid=3664)**/**F5105P**

Sulla piattaforma e-learning si trovano le sezioni con le informazioni, gli avvisi e le comunicazioni sulle lezioni e l'attività didattica in generale e le pagine dei singoli insegnamenti con i materiali didattici (testuali, audio e video, esercitazioni) utili per lo studio e la preparazione all'esame.

Il portale e-learning contiene tre sezioni principali:

- a) informazioni generali del corso di studio (es. struttura del corso, contatti docenti)
- b) insegnamenti (es. programma del corso, bibliografia)
- c) documenti e didattica (es.orari delle lezioni, appelli d'esame,calendario didattico e delle sedute di laurea). Tra i documenti sono pubblicati: la Guida dello Studente delle lauree magistrali del Dipartimento, i Regolamenti Didattici, il Manifesto degli studi e il Welcome Kit. **PIPEGLI STUD**

Maggiori informazioni sull'utilizzo della piattaforma sono disponibili sul sito d'Ateneo: <https://www.unimib.it/servizi/studenti-e-laureati/service-desk/e-learning>

#### **COME SI ACCEDE ALLA PIATTAFORMA E-LEARNIG**

Possono usufruire dei servizi offerti su piattaforma e-learning tutte le persone regolarmente iscritte al corso di studio o ai corsi singoli. Per accedere al portale [https://elearning.unimib.it/F5105P](https://elearning.unimib.it/course/index.php?categoryid=3664) bisogna autenticarsi con le credenziali di posta elettronica d'Ateneo (solitamente [nome.cognome@campus.unimib.it\)](mailto:nome.cognome@campus.unimib.it).

Dopo aver effettuato il login si viene riconosciuti come iscritte/i, vengono mostrate le sezioni relative al proprio corso di studio e si possono visualizzare i contenuti presenti nelle sezioni sopra indicate.

Inoltre, appena le/i docenti renderanno disponibili le pagine dei propri insegnamenti, sarà possibile iscriversi alle pagine degli insegnamenti che si intendono seguire per accedere al materiale che le/i docenti metteranno a disposizione.

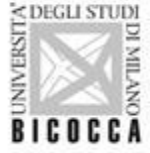

#### **COME SI ACCEDE ALLA PIATTAFORMA E-LEARNING**

Per sapere se è stato abilitato il metodo "iscrizione spontanea" occorre accedere alla pagina del corso, cliccare sulla i del syllabus e controllare se, sotto la voce "Metodi di iscrizione", appare la scritta iscrizione spontanea. Se la scritta non appare, sarà necessario attendere che la/il docente abiliti il metodo di iscrizione per potersi iscrivere al corso.

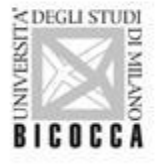

#### **ISCRIZIONE SPONTANEA**

Questa modalità di accesso consente di:

1. Iscriversi autonomamente al corso.

2. Visionare il materiale didattico messo a disposizione dalle/i docenti, forum, comunicazioni, avvisi e materiale extra.

3. Cancellare la propria iscrizione in qualsiasi momento, ricordandosi però che da utenti esterni non è più possibile entrare nella pagina del corso.

Come effettuare l'iscrizione spontanea:

1. Accedere alla piattaforma, effettuare il login con id utente

(n.cognome@campus.unimib.it) e password

2. Iscriversi autonomamente, facendo clic sul titolo del corso e poi sul pulsante "Iscrivimi"

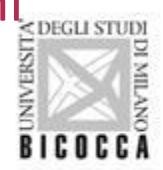

#### **ISCRIZIONE SPONTANEA**

Non riesco ad iscrivermi alle pagine dei corsi che seguo su e-learning per poter recuperare il materiale:

Se questo metodo di iscrizione non appare, significa che non è ancora attivo e non è ancora possibile iscriversi. Sarà quindi necessario attendere che la/il docente abiliti il metodo di iscrizione per potersi iscrivere al corso.

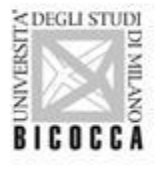

### **IL SITO CON LE OPINIONI DEGLI STUDENTI**

A questo link <https://opinionistudenti.unimib.it/valdid/> si possono trovare le valutazioni di studentesse e studenti che hanno frequentato gli insegnamenti negli scorsi anni accademici e hanno risposto a delle domande sul corso e sulle/i docenti tramite la piattaforma "Segreterie Online".

Per accedere alle valutazioni dei corsi di AEPS Dipartimento di Psicologia - Corso di Laurea Magistrale Applied Experimental Psychological Sciences e selezionare l'insegnamento e/o laboratorio del quale si vogliono vedere le valutazioni.

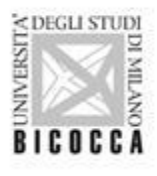

## **SERVIZI DIDATTICI COMUNI A TUTTE LE PERSONE ISCRITTE**

#### **Orari lezioni** visibili su:

BicoccAPP, app ufficiale di Ateneo Maggiori informazioni sono disponibili sul sito d'ateneo: [https://www.unimib.it/servizi/studenti-e-laureati/service-desk/applicazioni-e-mob](https://www.unimib.it/servizi/studenti-e-laureati/service-desk/applicazioni-e-mobile/guida-bicoccapp) [ile/guida-bicoccapp](https://www.unimib.it/servizi/studenti-e-laureati/service-desk/applicazioni-e-mobile/guida-bicoccapp)

#### **LE LEZIONI INIZIERANNO IL 30 SETTEMBRE 2024.**

**Piano di studi** (istruzioni sul portale e-learning/informazioni) Attraverso il piano di studi si effettua la scelta degli esami opzionali che si vogliono sostenere.

Le persone iscritte al 1° anno nell'a.a. 2024-25 devono fare sempre riferimento al Regolamento didattico 2024-25 fino alla Laurea.

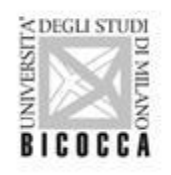

## **SERVIZI DIDATTICI COMUNI A TUTTE LE PERSONE ISCRITTE**

#### **Laboratori**

I laboratori sono a **frequenza obbligatoria al 70%**. Per poter frequentare un laboratorio è necessario **averlo all'interno del proprio Piano di studi**.

Per ulteriori informazioni: (e- learning  $\rightarrow$  informazioni generali del corso di studi  $\rightarrow$ laboratori).

**Appelli d'esame** (istruzioni sul portale e-learning/informazioni)

Le iscrizioni aprono almeno 20 giorni prima e chiudono 3 giorni prima della data d'esame. L'iscrizione agli esami avviene attraverso SEGRETERIE ONLINE.

**NB!!! L'iscrizione agli esami è obbligatoria! Se non si è iscritte/i a un appello d'esame, non si può sostenerlo.**

**Tesi** (istruzioni sul portale e-learning/informazioni generali del corso di studi/Prova Finale)

## **TIROCINIO PRATICO VALUTATIVO**

**Tirocinio pratico valutativo** (TPV) (Portale Ateneo → Servizi → Per studenti e Laureati → Stage e Tirocini)

A partire dalla coorte 2023/24, il Tirocinio Pratico Valutativo (TPV) sostituisce il tirocinio professionalizzante post-lauream.

Il TPV viene svolto durante il percorso di studi attraverso:

- **1. Laboratori** (8 CFU)
- **2. Tirocinio di 350 ore** (14 CFU) che ogni studente dovrà svolgere in contesti operativi presso uno degli enti esterni, pubblici o privati, qualificati e convenzionati con l'Ordine degli Psicologi e l'Ateneo, a partire da giugno 2024.

Per avere informazioni sul tirocinio, enti già convenzionati e sulle modalità per attivare nuove convenzioni, consultare la pagina:

<https://www.unimib.it/servizi/stage-e-tirocini/stage-e-tirocini-curriculari>

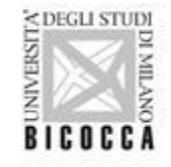

## **I CORSI SINGOLI**

- È possibile iscriversi a **singoli corsi di insegnamento** attivati presso l'Ateneo.
- L'iscrizione ai corsi singoli è possibile secondo le modalità e con le eccezioni indicate alla pagina dedicata sul Portale di Ateneo: [https://www.unimib.it/servizi/segreterie-studenti/corsi-singoli c](https://www.unimib.it/servizi/segreterie-studenti/corsi-singoli)he contiene anche tutte le altre informazioni in merito.
- Anche per le persone iscritte ai corsi singoli è previsto l'accesso alla piattaforma e-learning come descritto nei punti precedenti.
- Le persone iscritte ai corsi singoli non sono tenute a compilare il piano di studi. Non è consentita l'iscrizione ai laboratori, agli stage e al TPV.

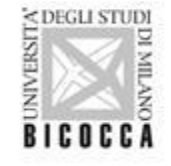

## **INDIRIZZO E-MAIL DI ATENEO**

Al momento dell'immatricolazione verrà fornito un **indirizzo di posta elettronica** di Ateneo. Esempio: *p.brambilla34@campus.unimib.it* e sarà possibile accedere alla casella di posta elettronica tramite la password assegnata.

Necessario per:

- **• Ricevere comunicazioni** ufficiali e comunicare con gli uffici dell'Ateneo e con le/i docenti
- **• Accedere ai servizi di Ateneo**: servizi contenuti in segreterie online, contenuti riservati delle pagine e-learning. (In caso di dubbi: Portale di Ateneo  $\rightarrow$  Servizi  $\rightarrow$  Service Desk  $\rightarrow$ Account e servizi di accesso)

**Attenzione**: gli uffici amministrativi e le/i docenti rispondono solo a mail inviate dalla casella e-mail fornita dall'Ateneo.

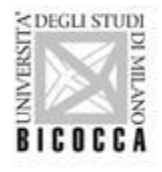

## **INDIRIZZO E-MAIL DI ATENEO**

- Per recuperare l'account campus occorre andare su <https://www.unimib.it/>cliccare su Accedi > Webmail e inserire le credenziali.
- Se non si ricorda più la propria password, seguire la procedura di recupero: [https://www.unimib.it/servizi/studenti-e-laureati/service-desk/account-e-servizi-access](https://www.unimib.it/servizi/studenti-e-laureati/service-desk/account-e-servizi-accesso/password-e-problemi-accesso) [o/password-e-problemi-accesso](https://www.unimib.it/servizi/studenti-e-laureati/service-desk/account-e-servizi-accesso/password-e-problemi-accesso)

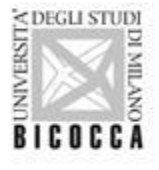

## **BADGE DI ATENEO**

**Badge di Ateneo**: consente l'identificazione, può essere utilizzato per l'accesso a laboratori, mense e strutture; per controllare la presenza agli esami.

In caso di dubbi sull'utilizzo del badge di ateneo, è possibile consultare le FAQ pubblicate sul sito di ateneo (Portale di Ateneo → Servizi → Service Desk → Badge di ateneo).

**Attenzione**: il badge non viene rilasciato alle persone iscritte ai Corsi Singoli.

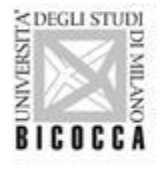

## **DICHIARAZIONE ISEE E BORSE DI STUDIO**

**• Dichiarazione ISEE** (Portale Ateneo → Servizi → Per studenti e laureati → Segreterie Studenti  $\rightarrow$  Immatricolazione  $\rightarrow$  Tasse). Entro il 15 novembre 2024. Chi non presenta la dichiarazione ISEE, sarà tenuto a pagare l'importo massimo della seconda rata.

#### **• Borse di studio**:

[https://www.unimib.it/servizi/studenti-e-laureati/diritto-allo-studio-tasse-150](https://www.unimib.it/servizi/studenti-e-laureati/diritto-allo-studio-tasse-150-ore/borse-studio) [-ore/borse-studio](https://www.unimib.it/servizi/studenti-e-laureati/diritto-allo-studio-tasse-150-ore/borse-studio)

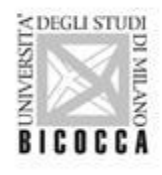

## **PROGETTI DI FORMAZIONE TRASVERSALE**

Le esperienze formative del Corso di Studi possono essere arricchite attraverso i progetti di Ateneo che mirano ad accrescere le competenze trasversali.

(informazioni su: Portale Ateneo  $\rightarrow$  Comunicazione  $\rightarrow$  Rapporti con il Territorio, Certificazioni Digitali, Competenze trasversali e Assicurazione di Qualità → Progetti di formazione trasversale)

**Progetto Bbetween** ([https://www.unimib.it/bbetween\)](https://www.unimib.it/bbetween): Bbetween è il progetto dell'Università degli Studi di Milano-Bicocca finalizzato all'accrescimento e alla valorizzazione delle competenze trasversali di studentesse e studenti, personale docente e non docente e cittadine/i. Strutturato in percorsi inseriti in una o più aree: cinema, lingue straniere, musica, scrittura e molto altro.

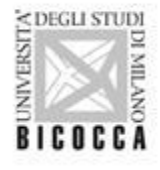

#### **PROGETTI DI FORMAZIONE TRASVERSALE**

**• Progetto - iBicocca** ([https://ibicocca.unimib.it\)](https://ibicocca.unimib.it): è il progetto dedicato all'attivazione del **lato "i"** (imprenditivo, innovativo, imprenditoriale) di tutte le persone regolarmente iscritte a corsi di laurea triennale, magistrale e al dottorato di ricerca.

#### **• Open Badge**:

[https://www.unimib.it/comunicazione/rapporti-territorio-certificazioni-digitali-compete](https://www.unimib.it/comunicazione/rapporti-territorio-certificazioni-digitali-competenze-trasversali-e-assicurazione-qualita/certificazioni-digitali/faq-certificazioni-digitali) [nze-trasversali-e-assicurazione-qualita/certificazioni-digitali/faq-certificazioni-digitali](https://www.unimib.it/comunicazione/rapporti-territorio-certificazioni-digitali-competenze-trasversali-e-assicurazione-qualita/certificazioni-digitali/faq-certificazioni-digitali)

**Certificazioni digitali** di conoscenze, abilità e competenze acquisite. Sono garantite dall'ente che le eroga e riconosciute a livello internazionale. Possono essere usate nei curricula elettronici e sui social network, per le studentesse e gli studenti UNIMIB, le attività certificate dagli Open Badge Bicocca saranno riportate nel Diploma Supplement Europeo.

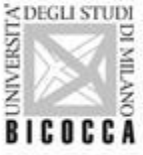

#### **Tutorato per le matricole**

(Su portale e-learning  $\rightarrow$  Pagina del corso di Laurea  $\rightarrow$  Tutorato per le matricole).

Tutor – selezionati tra studentesse e studenti delle Lauree Magistrali – che accompagnano le matricole nella socializzazione al contesto universitario, favorendo l'**auto-monitoraggio** dell'esperienza formativa, l'instaurarsi di **relazioni "tra pari"** e gli eventuali processi di **re-invio ai Servizi della Rete di Orientamento di Ateneo**.

L'importanza del progetto è testimoniata dai dati di efficacia negli anni accademici precedenti, che mostrano l'esistenza di una **correlazione tra la frequenza delle attività di Tutorato e la riuscita accademica delle matricole**.

Referenti per il Dipartimento di Psicologia: *Prof. Pietro De Carli* e *Prof.ssa Veronica Velasco*

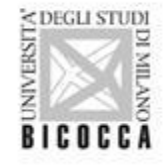

#### **Life Design Psy-Lab**

Offre **colloqui con psicologhe e psicologi** dell'orientamento per rispondere ai bisogni psicologici di orientamento, ri-orientamento e scelta nelle diverse fasi della carriera. Si rivolge a diverse tipologie di utenti:maturandi e diplomati, matricole, studentesse e studenti con profili "non tradizionali" (per cui è previsto un ciclo di incontri di gruppo dedicato) e laureande/i.

Il Servizio riceve su appuntamento sia da remoto sia presso l'edificio IPAZIA, ex U17, Piazzetta Difesa per le Donne.

Per prenotare un colloquio o una consulenza scrivere a: [lifedesign.lab@unimib.it](mailto:lifedesign.lab@unimib.it) oppure compilare i form di iscrizione agli eventi dedicati e disponibili al seguente link <https://www.unimib.it/servizi/life-design-psy-lab>

Referente per il Dipartimento di Psicologia: *Prof.ssa Elisabetta Camussi*

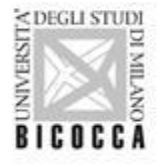

#### **Servizio di Counselling psicologico**

Si rivolge a studentesse e studenti che sentono la necessità di uno **spazio di approfondimento e chiarificazione personale** rispetto a impasse che interferiscono con il proseguimento degli studi e la piena realizzazione delle proprie potenzialità.

Questo servizio, disponibile anche online, offre un ciclo breve di consultazioni individuali (fino a quattro) a cadenza settimanale. Sede: Edificio IPAZIA, ex U17, Piazzetta Difesa per le Donne.

Per informazioni: counselling.psicologico@unimib.it.

Per fissare un appuntamento compilare il form al seguente indirizzo: [https://www.unimib.it/servizi/studenti-e-laureati/bicocca-orienta/servizi-orientamento/coun](https://www.unimib.it/servizi/studenti-e-laureati/bicocca-orienta/servizi-orientamento/counselling-psicologico) [selling-psicologico](https://www.unimib.it/servizi/studenti-e-laureati/bicocca-orienta/servizi-orientamento/counselling-psicologico)

Referenti per il Dipartimento di Psicologia: *Prof. Fabio Madeddu*

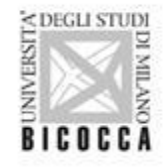

#### **Inclusione**

(Portale Ateneo  $\rightarrow$  Servizi  $\rightarrow$  Disabilità e DSA: spazio B.Inclusion)

L'Ateneo fornisce supporto a studentesse e studenti **sulla base delle singole necessità**. Per potersi avvalere dei servizi (accompagnamento con operatore all'interno del campus, trasporto con pulmino attrezzato, affiancamento durante gli esami, tempo aggiuntivo, utilizzo di calcolatrice ecc.).

Necessario contattare lo **spazio B.Inclusion** al fine di concordare una data per il Colloquio di Accoglienza durante il quale formulare il **Progetto Universitario Individualizzato**. [\(info.binclusion@unimib.it](mailto:info.binclusion@unimib.it))

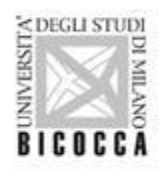

# **INTERNAZIONALIZZAZIONE**

#### **Programma Erasmus ai fini di Studio**

Rivolto a studentesse e studenti dei corsi di laurea triennali, magistrali e di dottorato. Il programma permette di svolgere un periodo di mobilità compreso tra **2 e 12 mesi**, presso un'**Università estera dell'UE** con cui il Dipartimento abbia stipulato uno specifico **accordo bilaterale**.

Per tutte le sul programma e l'elenco delle sedi convenzionate si rinvia alla sezione Internazionalizzazione del sito d'Ateneo: sotto-sezione Erasmus per Studio [\(https://www.unimib.it/internazionalizzazione/erasmus-studio](https://www.unimib.it/internazionalizzazione/erasmus-studio)).

 Ci si può inoltre rivolgere all'Ufficio Mobilità Internazionale via mail [outgoing.erasmus@unimib.it](mailto:outgoing.erasmus@unimib.it)

Bicocca University Angels: info.erasmus@unimib.it

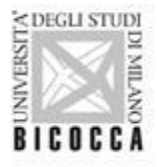

# **INTERNAZIONALIZZAZIONE**

#### **Programma Erasmus ai fini di Traineeship**

Il programma mette a disposizione borse di studio per studentesse e studenti universitari che intendano svolgere uno stage presso **Atenei**, **Aziende** del settore pubblico o privato o **Centri di Ricerca** in uno dei paesi europei partecipanti al programma e ha durata compresa tra **2 e 12 mesi**.

Per ulteriori informazioni consultare il sito di Ateneo, sezione Internazionalizzazione, sotto-sezione Erasmus Traineeship: <https://www.unimib.it/internazionalizzazione/erasmus-traineeship> L'email di contatto per l'Erasmus Traineeship è: [erasmus.traineeship@unimib.it](mailto:erasmus.traineeship@unimib.it) Bicocca University Angels: info.erasmus@unimib.it

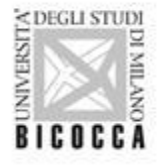

## **INTERNAZIONALIZZAZIONE**

#### **Programma Exchange-Extra UE**

Il programma è destinato a studentesse e studenti che intendano svolgere un periodo all'estero (Lauree Triennali o Magistrali) della durata di 1-6 mesi presso **Atenei o Centri di Ricerca extraeuropei**.

Per ulteriori informazioni :consultare il sito di Ateneo, sezione Internazionalizzazione, sotto-sezione Exchange EXTRA-UE: <https://www.unimib.it/internazionalizzazione/exchange-extra-ue> L'email di contatto per il programma Exchange- Extra UE è: [outgoing.extraue@unimib.it](mailto:outgoing.extraue@unimib.it)

Coordinatore del Dipartimento di Psicologia per i programmi Erasmus Traineeship e Exchange - Extra UE: *Prof.ssa Silvia Mari.*

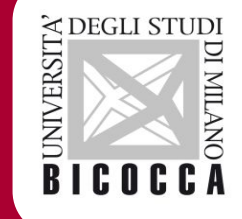

# **BUON ANNO ACCADEMICO E BUON LAVORO!!!**

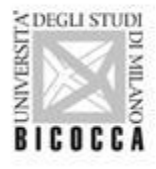